## **ENCODE CONSORTIUM – USERS MEETING 2016**

*HOW TO: Set Up A DNAnexus Account*

Overview: This worksheet will assist you in setting up your DNAnexus account. Please complete this registration prior to the Pipeline Workshop on Thursday afternoon.

- 1) Go to www.dnanexus.com and select the "Sign Up" button.
- 2) Choose to Create an Account when provided with log in page

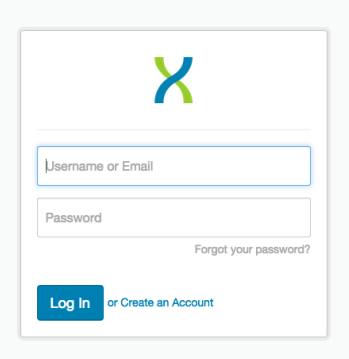

3) Fill in account details and select "Register"

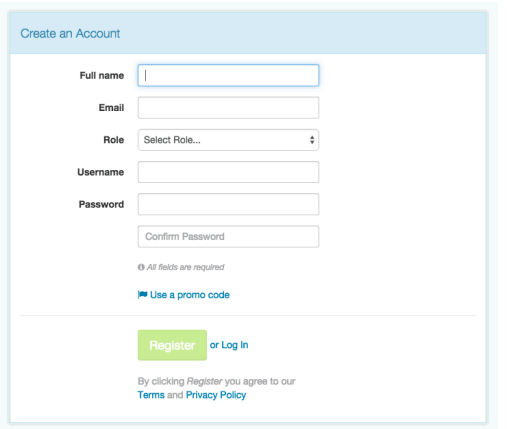

4) You will receive a verification email – open and activate account.

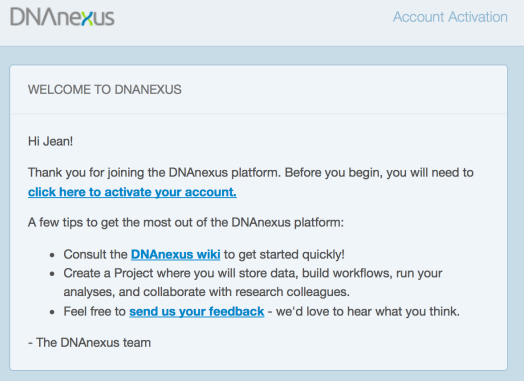

5) Complete your profile after logging in using new username and password.

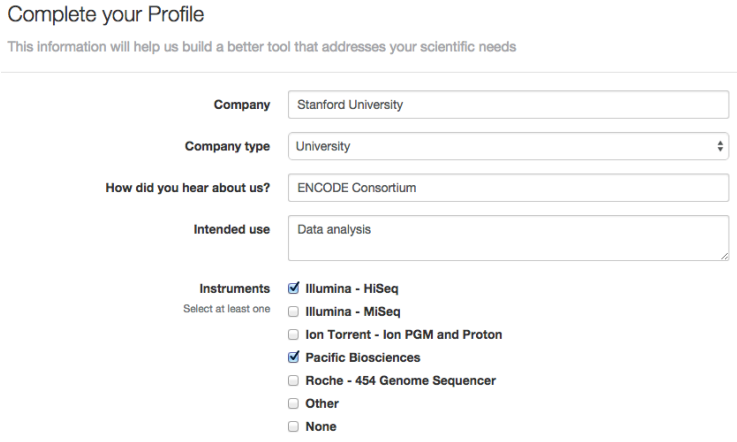

6) Begin your free trial of DNAnexus by starting a new project.

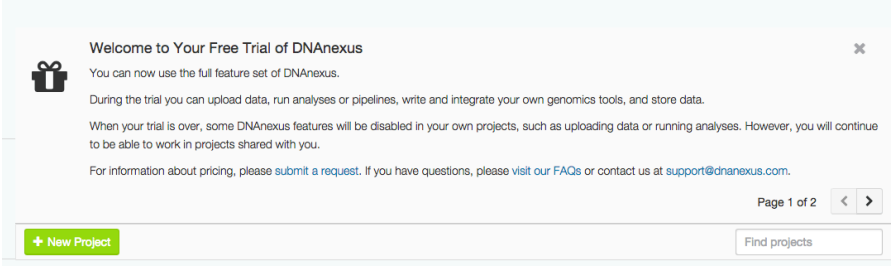

- 7) Each new account is loaded with \$100 to get you started. www.dnanexus.com has additional information about pricing for storage and data transfer. Select the "Upgrade Now" button for more details.
- 8) Additional information regarding starting a new project on the following worksheet and will be demonstrated in the workshop.